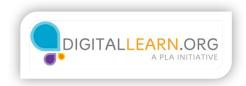

## **Profiles**

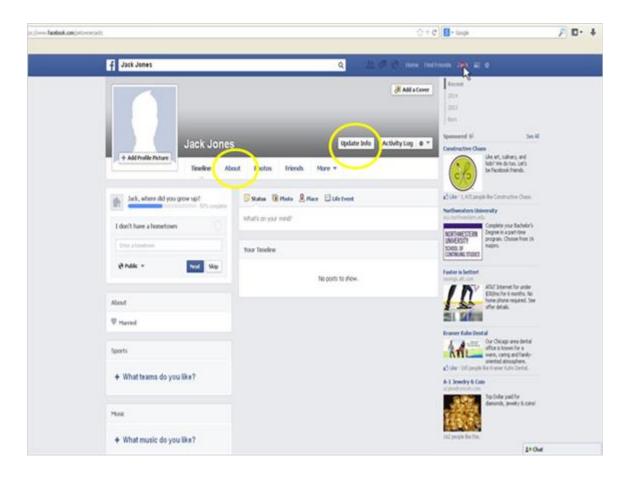

After Jack logs in, he is greeted by his Facebook timeline. This is where Jack would go to view posts, pictures, etc. added by his friends. The first thing Jack wants to do is update his profile. He can do that by using the Facebook main menu at the top right of the screen. By clicking his own name, Jack is brought to his profile page. This is where all the information that Jack fills out will end up. This page is viewable by the public, if Jack wishes, or by just his friends. To begin to update his profile, he can either click the "About" button or the "Update Info" button.

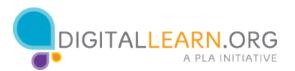

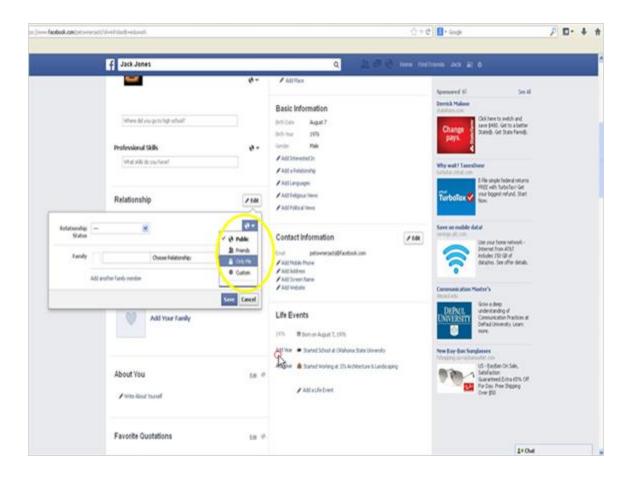

After Jack logs in, he is greeted by his Facebook timeline. This is where Jack would go to view posts, pictures, etc. added by his friends. The first thing Jack wants to do is update his profile. He can do that by using the facebook main menu at the top right of the screen. By clicking his own name, Jack is brought to his profile page. This is where all the information that Jack fills out will end up. This page is viewable by the public, if Jack wishes, or by just his friends. To begin to update his profile, he can either click the "about" button or the "update info" button.

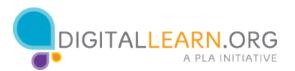

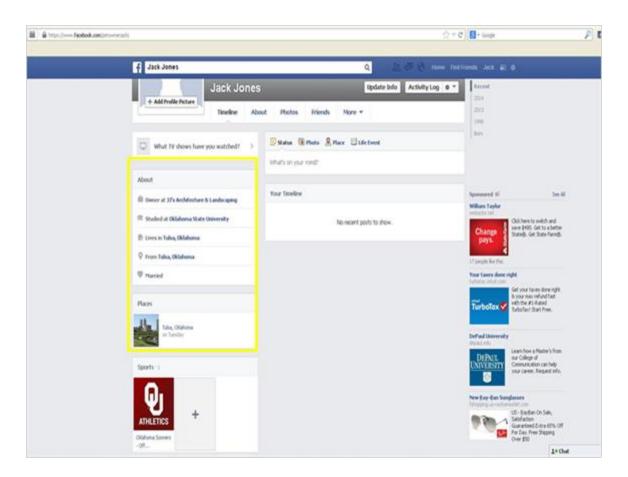

Once Jack is done adding things to his about section, he clicks back onto his profile to view all of his information on the left of the screen. This information is only viewable if Jack has his profile set to public. If he has his profile set to friends only, limited amounts of information is able to be seen by someone that does not have Jack friended.

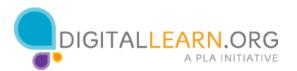